# Présentation de UML MODELER

Outil de génération de modèles UML à partir de FILPhL – 2001-2004-2008-2019

## Intégration de UML Modeler

- Le module UML Modeler est généralement intégré dans un module de plus haut niveau : LN Sim ou System Modeler
- Il peut toutefois être installé et utilisé de manière indépendante
- Il permet de générer un modèle graphique UML à partir de la notation FIL

## Génération d'un modèle UML

■ Le module hôte permet de lancer un outil de modélisation UML (ici, Rational Rose)

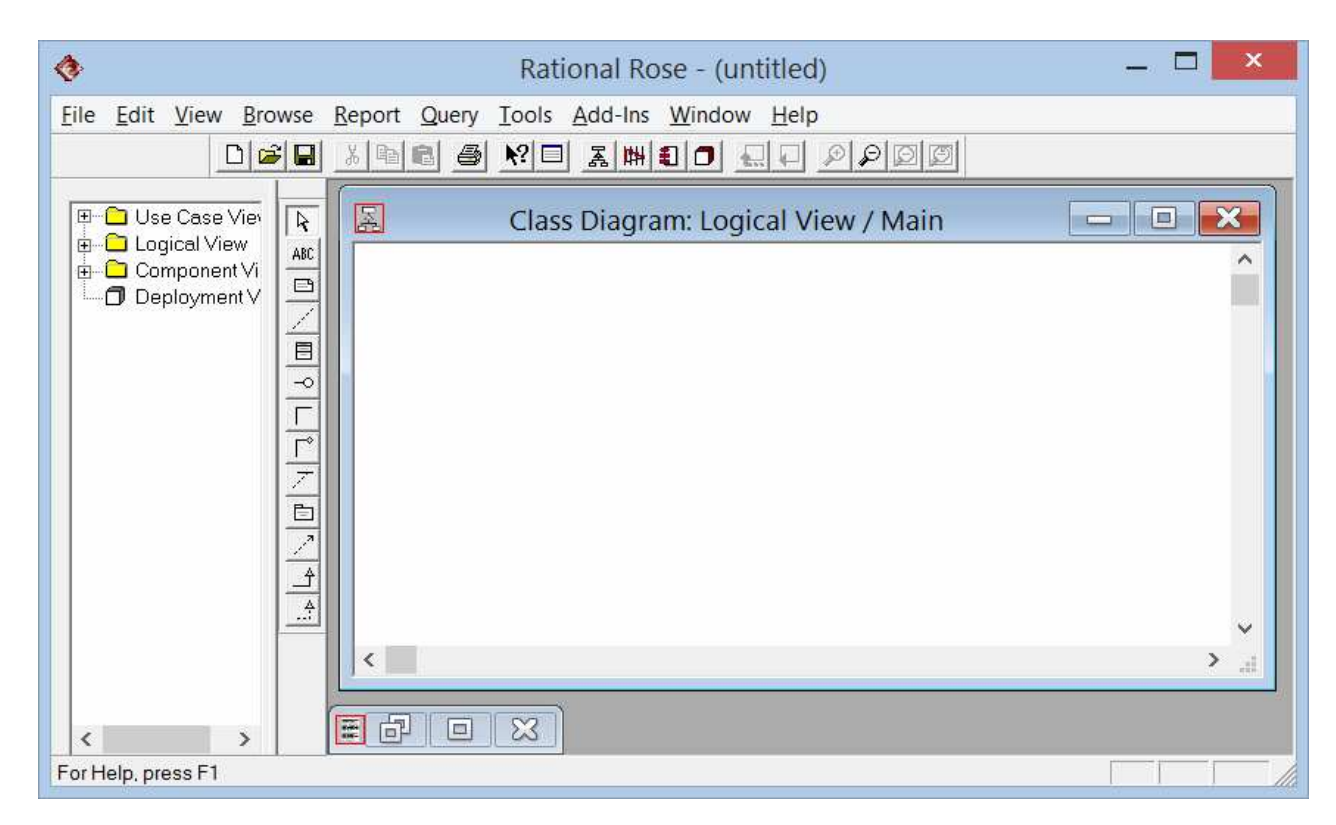

### Génération d'un modèle UML

- En même temps que le lancement de l'outil graphique UML, UML modeler crée sur disque un fichier texte contenant la notation FIL
- $\mathcal{L}_{\mathcal{A}}$ ■ Ce fichier d'interface est repris en entrée par l'outil UML et permet la « remontée »automatique du modèle

#### «Remontée » du modèle

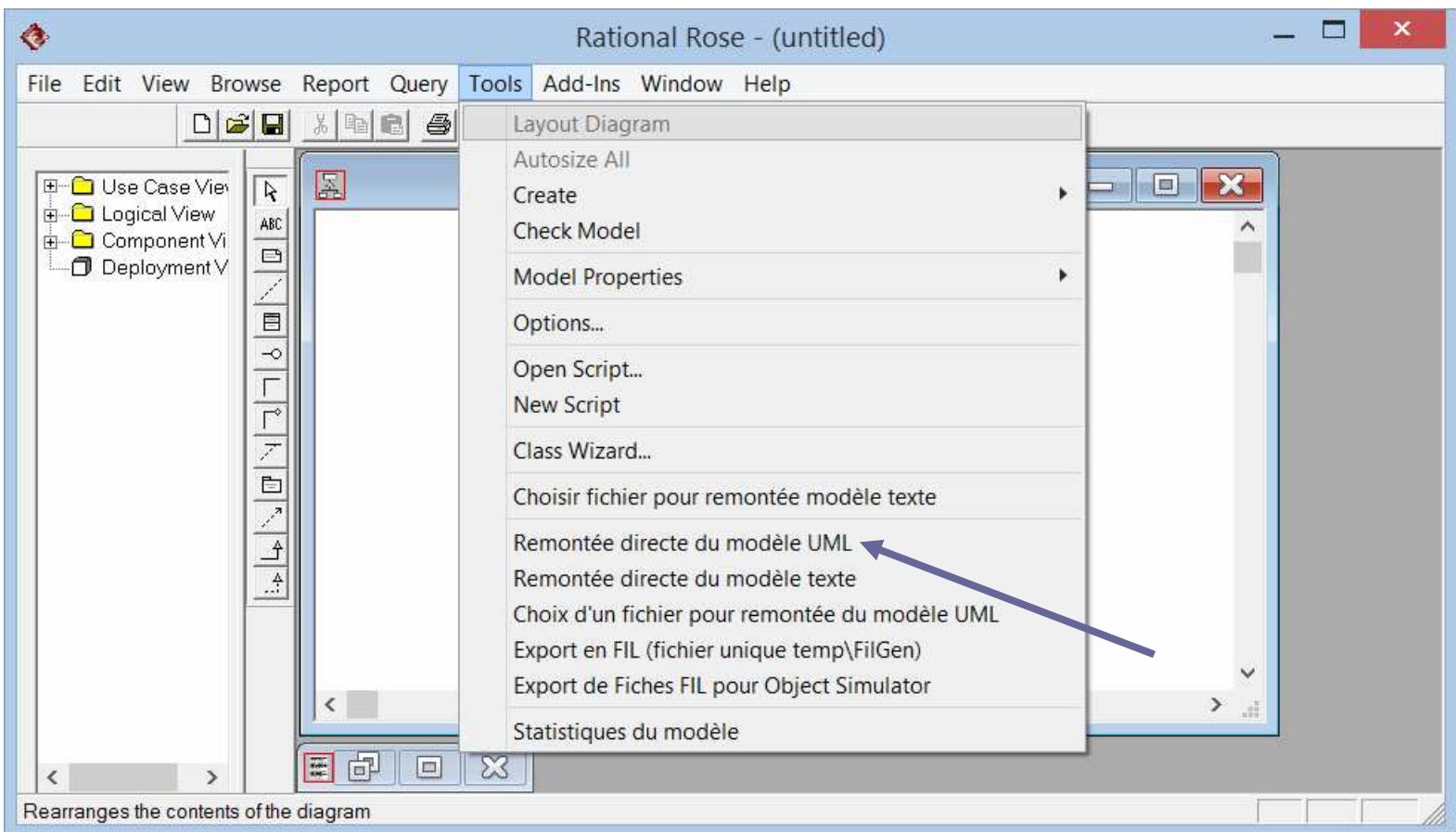

#### «Remontée » du modèle

### ■ Le package DAB est créé, puis ses classes internes

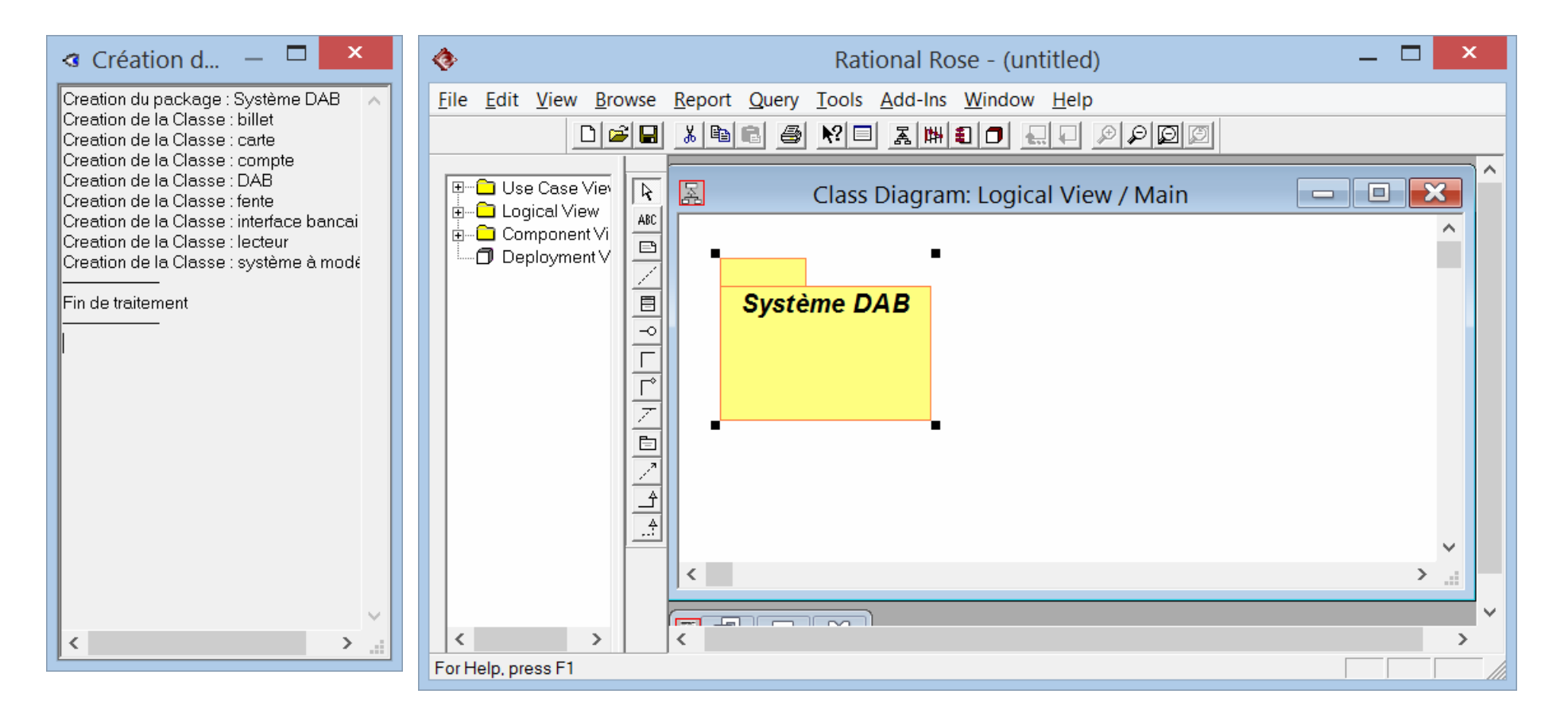

### Modèle UML, package «Système DAB»

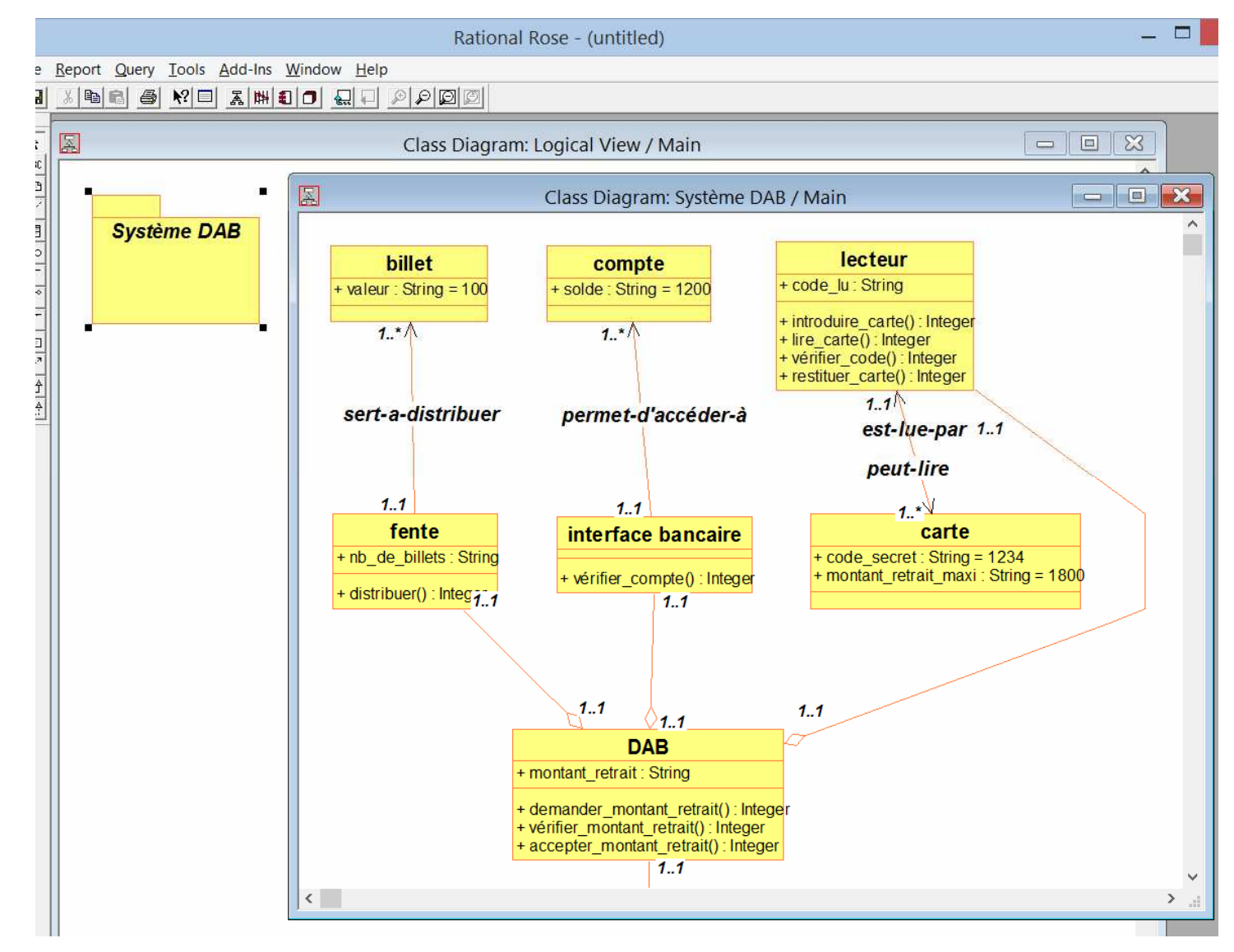

### Utilité du modèle UML

- **UML, en tant que notation graphique considérée** comme « universelle », permet de documenter un projet et d'échanger, pour sa compréhension et sa validation, entre les divers intervenants : client du projet, chef de projet, ingénieurs de développement ou de maintenance
- Une autre solution pour valider un modèle est de le « faire tourner », de simuler son fonction-

 ${\sf nement}{\rightarrow}$   $\overline{\sf o}$  object simulator